# 4.9GHz Public Safety License

# AvaLAN Wireless AW49200 Ethernet radio systems

## The 5 Steps to receiving a FCC 4.9Ghz public safety license:

### Step #1

Design a wireless video surveillance system for a municipality, university, private utility or corporate entity that is supporting Homeland Security and protection of life and property. AvaLAN pre-sales engineers are available to assist with designing the system.

### Step #2

Non-government entities (universities, private utilities or corporations) must request a letter from the local police for approval to use the 4.9Ghz spectrum. City, County or State Police can issue the letter and a template is on page 2. Any government entities is eligible to be directly issued a license and Police need to hold a license before approving a non-government entity.

#### Step #3

A government entity's administrator enters contact information online with the FCC and receives a free, ten year, jurisdictional license (often within 48 hours). Quick instructions are on page 3.

#### Step #4

Install the wireless video surveillance system using 4.9GHz frequencies.

### Step #5

No additional steps are required for systems that are mobile, temporary or used for quick deployment but the FCC does require site information for radios that are mounted in fixed locations for longer than one year. It is recommended to wait to gather the information until after the radios are successfully operating for a several months to be certain of the final locations. A data collection table is on page 4.

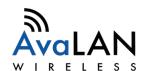

# **Non-Government entity use template:**

(Agency Letterhead)

#### **GOVERNMENT AGENCY:**

(Name) (Address) (Address) (Telephone Number)

#### **NON-GOVERNMENT ENTITY:**

(Name) (Address) (Address) (Telephone Number)

**To:** (Recipient Person Name and Title) **FROM:** (Authorizing Person and Title)

**DATE:** (Month, Date, Year)

SUBJECT: Sharing Agreement for 4.9Ghz Public Safety Band

The Government Agency [above] hereby authorizes the Non-Government Entity [above] to operate 4.9GHz radios within (city, county, state) jurisdiction. This written agreement applies to operation in cooperation and coordination with activities of the Agency's 4.9GHz Part 90 FCC license. The Government Agency reserves the right to terminate this agreement at any time.

Operation shall be per the following parameters: (Optional)

| Approved by:                                  |
|-----------------------------------------------|
|                                               |
| (Name of Authorized Signer, typed or printed) |

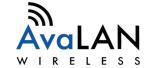

## **Instructions for FCC's online forms:**

## Step 1 – Register with the FCC

Go to http://wireless.fcc.gov/uls Click Register (skip to Step 2 if already registered) Follow the instructions to obtain a 10-digit FRN

## **Step 2 – FCC License Application:**

Go to http://wireless.fcc.gov/uls Click Log In and then enter the FRN and password Select "Apply for a New License"

Scroll down the "Select Service" and choose "Public Safety 4940-4990 MHz Band"

NOTE: The online licensing forms open in a pop-up window an out-dated Java applet that runs best on Windows Internet Explorer and the browser may complain of Java security issues. It will require clicking "trusted" and "approved" with pop-ups allowed.

## **Step 3 – Enter into the Online Form:**

| Application Information Tab: Type of License: Select N Enter a license expiration: 12/31 mm/dd Waiver of Commissioner's Rules: No Attachments filed: No Type of Radio Service: Mobile Interconnected Services: No Fee Exemptions: Yes to both | Control Point Tab: Click on "Add" and provide the address of the location from which the radio(s) will be administered  Administrative Tab: Rule Section: 90 Describe Activity: Fill in with "Governmental Entity"  Location Tab: Click on Add in upper right Location Description: Select Mobile Area of Operation Code: select jurisdiction type Significant environmental impact pull-down: probably No - this is very unlikely to be Yes Quiet Zone notification: probably leave the box blank - this date is very unlikely to be needed - the FCC will check your jurisdiction before they send an approval and provide feedback if required |  |
|----------------------------------------------------------------------------------------------------|----------------------------------------------------------------------------------------------------|--|
| Applicant Tab: Legal Entity Type: Select G - Governmental Entity Enter contact information  Ownership Questions/Qualifications Tab: Questions are self-explanatory                                                                            |                                                                                                    |  |
| General Certification Statements Tab:<br>Read and sign                                                                                                    | Antenna Tab: No data entry required  Frequency Tab: No data entry required                                                                                                    |  |

## **Step 4 – Submit the Application:**

Click Submit in the lower right corner of the screen and typically the FCC will respond within 48 hours.

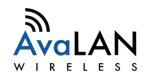

# For permanently deployed radios:

Most of the information about the "fixed locations" can be gathered by using Google Earth, see tab 5. AvaLAN offers an online guide for entering this information into the FCC's licensing "location" tab and instructions to complete the "antenna" and "frequency" tabs.

This information is required for permanently located radios within a year of installation:

## **LOCATION NAME**

| Radio mounting locations                                                  | Location #1 | Location #2 | Location #3 |
|---------------------------------------------------------------------------|-------------|-------------|-------------|
| Height of the antenna (above ground)                                      |             |             |             |
| How the radio is mounted (pole, tower, side of building)                  |             |             |             |
| Height the antenna is above surrounding trees or buildings (0 if below)   |             |             |             |
| Compass direction the antenna is facing towards (N/A for an access point) |             |             |             |
| Approximate Street Address where the radio is deployed                    |             |             |             |
| GPS Latitude<br>GPS Longitude<br>Approximate Elevation                    |             |             |             |

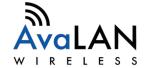

# Google Earth for GPS, ground elevation and compass direction -

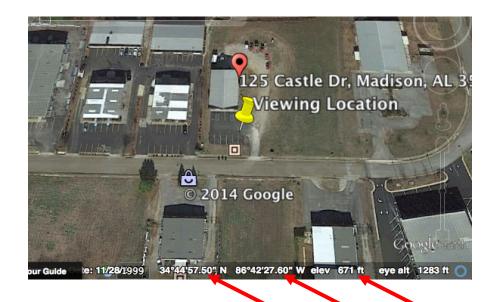

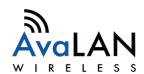